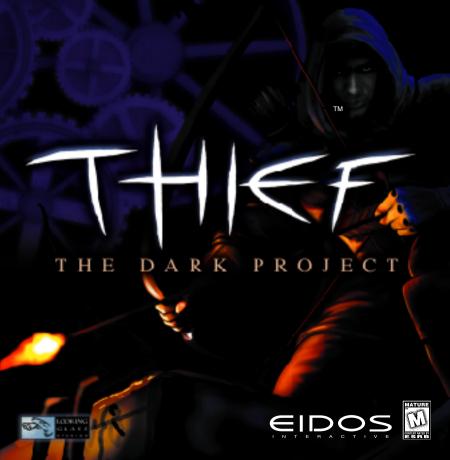

# CONTENTS

| INSTALLING THIEF: THE DARK PROJECT      | 2  |
|-----------------------------------------|----|
| UNINSTALLING THIEF: THE DARK PROJECT    | 3  |
| INTRODUCTION                            | 5  |
| GAME SCREENS                            | 6  |
| DIFFICULTY LEVEL AND MISSION OBJECTIVES | 8  |
| LOADOUT                                 | 9  |
| IN-GAME INTERFACE                       | 10 |
| MOVEMENT                                | 10 |
| INTERACTING WITH THE WORLD              |    |
| COMBAT                                  |    |
| THE FINE ART OF LOCKPICKING             | 19 |
| HINTS/TACTICS                           | 21 |
| THIEF DEFAULT KEYBINDINGS               | 23 |
| THIEF CREDITS                           | 26 |

# INSTALLING THIEF: THE DARK PROJECT

Installing Thief: The Dark Project is a snap. Simply insert the CD into your CD-ROM drive. After a few seconds, the Launch panel will appear:

NOTE: In the event the Launch Panel does not appear when you insert the CD:

Double-click on the My Computer icon, then double-click on the CD-ROM icon, and lastly double-click on the SETUP.EXE file to bring up the launch panel OR:

- 1) Click on the START button.
- 2) Choose Run from the ensuing pop-up menu.
- 3) Type d:\setup in the box provided (where d: designates your CD-ROM drive letter).
- 4) Click on the OK button to begin the install program.

Click on the Install button to begin the installer. The Welcome panel will then appear.

Click on the Next button to proceed with the installation. The program will guide you through the remaining process via on screen prompts.

You will initially be prompted to select the path and directory to which you wish to install the game on your hard drive:

If you have any drive with a Games directory, the installer will default to /Games/Thief. Click on the Next button to accept the default destination, or click on the Browse button to type in a new drive and/or directory in the box provided.

You will be prompted to enter the name of the Program Folder you wish to create if you do not want the default "Thief" folder.

The installer will check to see if your machine requires the Intel Codec 5 to

be installed. If it is determined that this Codec is not installed, the Intel Codec 5 installer will be invoked. Follow the prompts to install the Intel Codec 5.

The installer will check to see if your machine requires DirectX 6.0 to be installed. If it is determined that the DirectX 6.0 installation is required, the Install DirectX Information panel will appear.

Click on the Install DirectX button to proceed with the installation. (You may also elect to not install DirectX, but you will not be able to play the game)

The installer will automatically check to see if DirectShow is needed, and install it if needed.

If you are experiencing difficulties installing Thief:The Dark Project, please consult the Troubleshooting and Performance Issues section of the Readme.

# UNINSTALLING THIEF: THE DARK PROJECT

If you need to uninstall Thief: The Dark Project, you may do any of the following three things:

- Insert the CD into the CD-ROM drive to activate the AutoPlay feature. This will bring up the Launch Panel:
  - Click on the Uninstall button and follow the prompts.
- 2) Click on the START button from the Windows 95 taskbar.
  - Choose Programs from the pop-up menu.
  - Drag your mouse to the right and click on Thief, or the folder name you chose at install time.
  - Click on UnInstallShield from the ensuing pop-up menu and follow the on screen instructions.

3) Go to the CONTROL PANEL and choose ADD/REMOVE PROGRAMS.

Click on Thief: The Dark Project, select the Add/Remove button, and follow the on screen prompts.

If you are experiencing difficulties uninstalling Thief: The Dark Project, please consult the Troubleshooting and Performance Issues section of the readme.

# What are the system requirements for Thief: The Dark Project?

The minimum system requirements are as follows:

- Pentium® 200 MHz (with 4 MB SVGA video card, no hardware acceleration)
- Pentium® 166 MHz (with 3D hardware accelerator card, minimum 4 MB on-board RAM, 100% DirectX 6.0 compliant)
- 32 MB RAM memory
- Windows® 95/Windows® 98
- Mouse required
- DirectX 6.0 required (included)
- DirectMedia required (included)
- Intel Indeo Video Codec required (included)
- 100% DirectX 6.0 compliant sound card
- 4x CD-ROM drive
- 60 MB hard drive space

The recommended system specs are as follows:

- Pentium II® 266 MHz (with 3D hardware accelerator card, minimum 4 MB on-board RAM, 100% DirectX 6.0 compliant)
- Pentium II® 300 MHz (with 4 MB SVGA video card, no hardware acceleration)
- 64 MB RAM memory
- 100% DirectX 6.0 3D sound card
- 8x CD-ROM drive
- 200 MB hard drive space

# Thief: The Dark Project

"Dig your hands into the earth, and then let the clay and dirt fall to the ground. After a year's passing, can you find that clay again? But drop a stone block, a beam, a fired brick; it will persist a year, and another hundred years beside."

— The Book of the Hammer

"Vines will twine to drink out the life of the manfools, and where the bloods of trees is spilled the Leaf-man rises and topples the towers. His will makes the trees to grow again, his roots and branches thirsting and blood to drinks in the joy of open sky."

— unattributed Trickster scroll

"The world is a great scale, which must stay in balance, in the face of forces seeking to skew its arms. A collection of knowledge is a set of weights, to be added to one side of the scale or the other, as necessary. Our task to place the weights, slowly, carefully, over centuries, in order that the balance be preserved."

- excerpt from the lectures of the Keeper Loremaster

### INTRODUCTION

In Thief: The Dark Project you play the character of Garrett, a hardened thief of the highest caliber. Shadows and silence are your allies. Light is your enemy. Stealth and cunning are your tools.

And the riches of others are yours for the taking.

You ply your trade in the City, preying on the rich nobility and corrupt merchants, who are no more deserving of their worldly goods than a hardworking thief. You have a reliable fence, named Cutty, who's always on the lookout for good jobs. So far, he's never let you down.

Every job comes with some danger. Being a thief means always being one misstep away from finding an angry guard bearing down on you with a drawn blade. For these unfortunate moments, you carry a sword yourself.

A blackjack and a short–bow are also part of your arsenal. Fighting is usually not your first choice, but sometimes it's the only choice.

More often, however, the road to riches is dark and silent. You will have tools designed to deceive your enemies, tools which can better keep you out of danger, and tools to help you get into hard-to-reach places. You are a thief, not a warrior. So keep your wits about you, and you won't lose your head.

### **GAME SCREENS**

| Main Menu |                                                                                                    |
|-----------|----------------------------------------------------------------------------------------------------|
| NEW GAME  | starts a new game of Thief. It will present you with a "New<br>Game" screen, detailed below.                        |
| LOAD GAME | brings up a screen from which you can load a previously saved game.                                                 |
| OPTIONS   | brings up a screen from which you can adjust video settings, sound and music volume, etc. These are detailed below. |
| INTRO     | replays the game's intro sequence.                                                                                  |
| CREDITS   | shows you the names of all the people who worked to bring you Thief.                                                |
| OUIT      | quits                                                                                                    |

### **New Game Screen**

Difficulty - Choose the difficulty level. The default setting is normal.

Start Training/Skip Training – For your first time playing Thief, we strongly recommend that you begin with the Training Mission. The Training Mission introduces you to some key concepts of stealthy gameplay, and will help you understand how to succeed. If you've played Thief before, or are just overconfident, you can skip this mission.

# **Options Screen**

CONTROLS – brings up a screen from which you can reconfigure your input controls.

To remap a control function, click on the function, then press Enter or click Bind, and then press the new key or button.

VIDEO – brings up a screen from which you can set various video options, such as hardware acceleration, resolution mode, and gamma correction.

Proper gamma correction (screen brightness) is vital for the most enjoyable Thief experience. Given that different monitors and video cards exhibit a wide range of gamma values, it is important to understand the optimal setting for gameplay. The ideal gamma settings allow you to see the basic outline of terrain and objects even in deep shadow, but only barely. Darker settings than this won't allow you to see where you're going in dark areas (of which there are plenty in Thief), and brighter settings tend to wash out shadows, making it hard to tell where you're safe from detection and where you're exposed. Also, dark shadows look a lot cooler. The easiest way to set your gamma is to start the training mission and go into the first large hall, where you are instructed to avoid the light. Adjust the gamma with the '+' and '-' keys on your keyboard until you can barely see the outline of the walls in deep shadow. It will probably be helpful to adjust your monitor brightness as well. You can also use the Gamma slider on the Options:Video panel to adjust your settings if the '+' and '-' keys don't work properly.

AUDIO – brings up a screen from which you can set various audio options, such as sound volume, number of available channels, and hardware acceleration. Note: lowering the Audio Channels will increase overall performance.

Sound plays an important role in Thief. When you're sneaking around some guy's house at night, you want to be able to hear which direction the armed guard is coming from, how close he is, and what sort of surface he's walking on. If your sound card supports hardware acceleration using DirectSound3D, we strongly recommend that you use it while playing Thief. Turning on this option will also enable 3D positional audio (such as A3D) on supported cards, which significantly enhances the Thief experience.

#### In-Mission Menu

You can bring up the following menu of options in the middle of a mission, by pressing the ESC key:

CONTINUE go back to playing the mission
OPTIONS takes you to the options menu
SAVE GAME lets you save your game

LOAD GAME lets you load a previously-saved game

MAP brings up your mission map

OBJECTIVES brings up your mission objectives, with information about

which objectives you've completed.

QUIT quits the mission.

RESTART restarts the mission.

# DIFFICULTY LEVEL AND MISSION OBJECTIVES

Before each mission, you'll have the opportunity to set the Difficulty Level at which you'll play that mission. Your options are "Normal," "Hard," and "Expert." You cannot change Difficulty in the middle of a mission, so be prepared to live with your choice.

Your Difficulty Level will determine the Mission Objectives for that mission. Often, you will need to collect a certain minimum of loot at the harder levels. Sometimes there will be additional objectives, like obtaining a specific treasure, or performing an important task. At the "Expert" level, you will often be obliged to play through the mission without killing any of your fellow human beings. You can click on the different Difficulty Levels to see what the Mission Objectives will be in each, before you make your decision.

Beware: in addition to requiring more difficult objectives, the harder levels may present extra challenges. Doors that were unlocked may now be locked, healing potions and other useful items may be absent, and enemies may be more numerous and powerful!

# LOADOUT

Before each mission starts, you'll go through a Loadout screen, in which you can see the tools you'll have for the upcoming mission.

The left column of this screen shows your starting gear. This will vary from mission to mission.

The right column shows you a selection of items for sale.

The center column shows you what items you have purchased so far.

Clicking on an item in any of these columns will select it, and bring up a short description of the item, along with its price. To purchase an item, click on it in the "Items For Sale" column, and then click the left-facing arrow button on the bottom to move it into the "Items Purchased" column. This will decrease your Cash total (shown below your starting gear) by the price of your purchase. If you change your mind about a purchase, click on its icon in the "Purchased" column, and move it back to the store with the right-facing arrow button. (This will also give you your money back.)

From the Loadout Screen, you can review (replay) the briefing, and review the mission goals.

Money can only be spent in the mission immediately following the one in which you find it. Similarly, items found or purchased do not carry over to the next mission.

Therefore, there is no benefit in not spending all of your money during each Loadout session, and there is no benefit in purposefully not using items you've purchased. Live for the present.

There are descriptions of all the Thief's tools and abilities in the following sections.

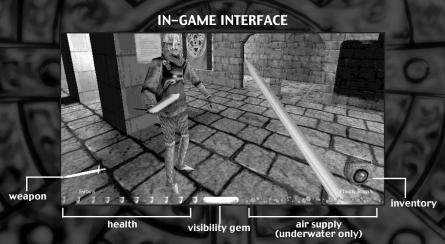

# MOVEMENT

## **Walking and Running**

As a thief, you'll spend a majority of your time walking, or prowling, as they say in the trade. Running is useful for getting out of trouble once you've gotten into it, but most of the time, walking is safer. This is because running is noisy, and you'll be more easily noticed. When walking, you are less likely to be seen and heard by others, which is almost always preferable.

# **Climbing**

Expect to spend some of your time jumping up on walls, and climbing ladders and ropes. There are two different ways to climb: scaling and mantling. Scaling means climbing up ropes and ladders. Mantling is when you pull yourself up onto a high surface.

To scale, position yourself in front of the rope, ladder or surface you wish to climb, and jump into it. This will "stick" you to that object or surface. To mount a ladder from the top, simply walk carefully over the top of the ladder. Once you are in this climbing mode, the walk and run keys will move you along the rope/ladder/climbable surface, in the direction you are facing. If you want to ascend a ladder or rope, look up, and move forward. To descend, look down and move forward. Jumping while in scaling mode will cause you to let go of the object or surface you are scaling.

To pull yourself up on to a ledge (mantling), you need to face the ledge and move right up to it, then jump. Note that you have to hold down the jump button the entire time you are mantling. This is also how you pull yourself out of the water while swimming.

# **Swimming**

Sometimes, swimming is the only means of getting where you need to be. Other times, the water makes a good temporary hiding place. Just remember that splashing around in the water makes noise, and can draw unwanted attention to your position.

Swimming is easy: just face the direction you want to swim, and move forward. When you want to leave the water, swim to a ledge low enough for you to climb, and jump.

Current: Some water will have current, which will be visibly apparent. Swimming against the current will be slower than swimming with the current, and if a current is too strong, it will be impossible to make upstream progress.

Drowning: Stay underwater too long, and you'll drown. While you're underwater, you'll see a row of bubbles appear on the lower-right portion of the screen. These bubbles represent your air supply. As you stay underwater, these bubbles will slowly disappear. When there are no more bubbles, you'll start drowning, and taking damage.

# INTERACTING WITH THE WORLD

# Using objects in general

Most objects in Thief can be used in some way. There is a single use button (the default is the right mouse button) which is used on all such objects. What happens when you use an object depends on the object – if you use an unlocked door, the door will open. If you use a piece of treasure, you'll take it. If you use a book, you'll read it.

# Using objects in the world

To use an object in the world, center it in the 3D view. When an object is centered, it will light up. Pressing the use button will use the highlighted object.

When you use an object in the world, one of two things will happen, depending on the type of object it is:

- 1. The object will be manipulated right there in the world. Things like doors, levers, and holy water fountains fit this description.
- 2. The object will be picked up and put into your inventory. Things like arrows, treasure, skulls, keys, and potions go into your inventory when used. You'll see a spinning picture of the object at the bottom of the screen; what type of object it is determines its exact location in your inventory.

When objects go into your inventory, they're either weapons, general inventory, or junk. Weapons are things that you swing at people or shoot from your bow, using the attack button (see Combat below). General inventory is anything that's not a weapon, but you want to hang on to anyway. Maybe it's valuable loot, or maybe it's something you can carry around and use later with the use button. Junk is anything you wouldn't want to hang on to, but might want to move around, like corpses or debris. You might need to throw junk to distract or injure an enemy. The only effect of using

junk once you've picked it up is to throw or drop it, and while you're carrying junk you can't attack, or use general inventory items. The use button will throw junk, and the release key (default: R) will drop junk, which can be quieter. Weapons will appear in the bottom left corner of the screen, junk in the bottom center, and general inventory in the bottom right.

# Using objects in your general inventory

Anything that you've picked up which isn't a weapon or junk will be in your general inventory. You can cycle through your inventory items with the TAB key. (Shift/TAB to cycle backward). The item that appears in the lower right corner of the screen is your currently selected inventory item. If you have more than one of the same kind of object in your general inventory, you'll see the total number you have next to the item. If you have picked up more than one "loot" object, you'll see the total value of all the loot you have. (Note: loot and treasure items go into your inventory, but cannot be used.)

To use your selected inventory item, press the use button. If it's a potion, you will drink it. If it's a scroll, you will read it. If it's a Flash bomb, you will toss it into the world. And so on.

Inventory items will only stay on screen for fifteen seconds after they are selected. If there is no item highlighted in the world, and you have no inventory item selected, hitting TAB will select the last inventory item you had selected.

# Using inventory objects with objects in the world

Some objects in your inventory (like keys) can be used on objects in the world. For example, to use a key on a door, select and use the key. The key icon will zip to the center of the screen, indicating that it can be used on other objects. Then center the door on your screen, so that it becomes highlighted. Using the door while your key is centered will use the key on the door.

# Picking pockets

The great thing about being a thief is that you can pick up things that someone else foolishly thinks they're hanging on to. Of course, the pocket hasn't actually been invented yet, but many people will have a key or a purse of coins hanging at their hip. If they don't know you're there, you can take their possessions right off their belts! This works just as if the object were sitting out anywhere else. The only problem is getting close enough to remain undetected by the object's onetime owner!

# COMBAT

Sometimes, thieving can be made easier by a measured application of force. Usually, this means a stealthy sword-blow from behind, or a well-placed arrow shot from a place of concealment. In a desperate situation, a frontal one-on-one melee may be the best option. Hey, it's always good to have options.

To attack with any weapon, use the attack button. (The default is the left mouse button.)

### The Sword

To draw your sword, press the "1" key. You'll see a spinning sword in the lower left corner of the screen, showing you the currently selected weapon. While your sword is drawn, you will move slightly slower than your normal speed, and you will be more visible to enemies. Also, remember that people in the world who might otherwise ignore you could become alarmed if you have your sword drawn and raised to strike.

To attack with the sword, press and hold the attack button to draw back the blade, and release the button to swing. The amount of time you hold down the button will determine the height and ferocity of the swing:

 Keeping the attack button down for a shorter amount of time executes a left-to-right or right-to-left slash. Keeping the attack button down for a longer period of time executes a
powerful overhead slash.

You'll see the sword move to different positions as you hold down the attack button.

To execute a block, press the block key (default: Space or Mouse Button 3)

# The Bow

To ready an arrow, first select the type of arrow you wish to fire, using the 3 through 9 keys. 3 is for the standard broadhead arrows; the other numbers are for special types of arrows, described in the Arrows section. You'll see an image of the arrow in the lower left corner of the screen, showing you the currently selected weapon. While your bow is drawn, you will move much slower than your normal speed, and be more visible to your enemies. As with the sword, walking around with your bow drawn back might make some people nervous.

To draw the bow, press and hold the attack button. The longer you hold down the attack button, the farther back you'll draw the string, and the farther the arrow will go when you release it. When the on screen bow reaches its full extension, you've reached maximum power.

After the bow has been fully drawn for a few seconds, your view will zoom in on your target, making it easier to line up a shot. A few seconds after that, your arm will grow tired; the sight on the bow will wobble slightly, and then you will automatically put the bow down. Once this happens, you can immediately draw the bow again.

Use the sight on the bow to aim the arrow. It will take some practice to learn how high or low you should aim, and how much you should lead moving targets.

# The Blackjack

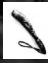

The blackjack is a blunt club-like weapon, used for knocking a foe unconscious quickly and quietly. It has the disadvantages that you must get right up behind an enemy to use it, and that it won't work on alerted and armed foes. Its big advantages are that your target won't have time to scream and potentially alert other

nearby enemies, and using a blackjack won't leave messy bloodstains, which could be noticed by others. Also, the blackjack will not slow you down when readied. Lastly, unlike with the other weapons, having the blackjack readied will not make you more visible to enemies.

To ready the blackjack, press the "2" key. You'll see a picture of the blackjack in the lower-left corner of the screen, showing that as your currently selected weapon.

Press and hold the attack button to draw back the blackjack, and release the button to swing. Remember to aim for an opponent's head – swatting them in the legs is unlikely to knock them out. Also, don't bother using the blackjack on any sort of creature without a head. Assuming there are any.

To put away any readied weapon, press the "~" key.

### Your Health

Being a thief is a dangerous business. Get hit with a foe's weapon, or fall a long distance, or go swimming in lava, and you'll take damage. Your health is represented by a row of white and red shields on the bottom left corner of the screen. As you take damage, these shields will disappear one by one. When you run out of shields, you're dead. So don't let that happen.

# **Player Tools**

In addition to having a sword, a bow, and a blackjack, Garrett will sometimes have other tools at his disposal. Each of these exist in limited quantities, so use them wisely.

#### Arrows

In the world of Thief, there are seven types of arrows, described in detail below. Broadhead arrows are conventional in nature and are provided in all missions. Other arrow types – water arrows, fire arrows, gas arrows and moss arrows – are added to your inventory when you pick up a crystal of the appropriate type. (Water Crystals add water arrows, Fire Crystals add fire arrows, Air Crystals add gas arrows, and Earth Crystals add moss arrows.) You can also find or purchase rope arrows and noisemaker arrows, which do not require crystals.

To use an arrow, make it your currently-selected weapon using the appropriate key. Now the bow will automatically shoot that type of arrow until you run out of them, or you switch to a different weapon.

### The arrow hotkeys are:

- 3 Broadhead Arrow 4 Water Arrow 5 Fire Arrow 6 Moss Arrow
- 7 Gas Arrow 8 Rope Arrow 9 Noisemaker Arrow

#### **Water Arrow**

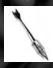

Water arrows' primary use is to extinguish torches, creating more darkness and shadows in which to hide. They can also be used to wash away incriminating blood stains from any surface, and can be used with Holy Water to create arrows which are highly effective against undead.

#### Fire Arrow

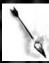

Unlike ordinary arrows, fire arrows will travel in a flat trajectory until they hit something. At their point of impact, they explode, doing damage to everything in the vicinity, and burning flammable objects. No, they're not very stealthy, but they're good for creating a distraction, and they do a lot of damage. Sometimes a

fiery explosion is exactly what you want. Fire arrows can also be used to relight extinguished torches.

#### Moss Arrow

When a moss arrow strikes a surface, it blossoms into a patch of soft moss. When this moss drops to the ground (assuming you didn't just shoot it at the ground to begin with), it will sprout a number of smaller moss patches in that vicinity. Walking on these moss patches makes almost no noise whatsoever. So if you need to sneak up on a guard, but to do so means crossing a tile floor, covering the tile with moss will allow you to make your approach in silence.

#### **Gas Arrow**

Gas arrows are extremely potent. They create a small cloud of knockout gas at their point of impact, which will render all humans and some creatures unconscious. If you're good, you can knockout multiple targets with one gas arrow, but the targets have to be close together. Like fire arrows, gas arrows fly in a flat trajectory. Two pieces of advice: 1) Gas arrows are expensive and generally hard to come by, so don't waste them. 2) If you accidentally fire one into a close-by surface, you'll probably catch yourself in the gas cloud, which will do you some damage, and frankly be downright embarrassing.

### **Rope Arrow**

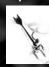

Rope arrows can only be fired successfully into wooden or earthen materials. When they hit, they will embed themselves in the struck surface, and a rope will extend straight downward from the point of impact. These ropes can be climbed just like ladders.

#### Noisemaker Arrow

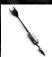

Noisemakers are used for distraction. Upon impact, they will start making an odd noise, and so can be used to draw guards away from places you want to go. Remember that when someone discovers the true source of the noise, they'll probably grow a bit suspicious.

# THE FINE ART OF LOCKPICKING

There are times when the hard-working thief needs to get through a locked door, and the key is not readily available. For this eventuality, a good pair of lockpicks is the connoisseur's tool of choice.

Some locks are quite simple. Select either one of your picks, use it on the door, and then hold down the use button until the handle moves. While you are using the pick, the handle of the door will jiggle and move toward its unlocked position, and you'll hear the sound of progress being made. After a few seconds, the handle will turn completely, you'll hear a satisfying click, and the door will open.

Other locks are more complex, and will require a specific pick. If you try using one lockpick, and hear only a single short click, try the other pick. The most complex locks require the use of both picks. Sometimes, you'll use a pick for a few seconds, and the handle of the door will only move part of the way. If this happens, try changing picks to complete the job. Some locks are so well constructed that you may need to change lockpicks more than once, as each use of a pick only gets you part way through the lock.

If you try using a lockpick on an unlocked, unpickable or open door, you will hear a single short click.

#### **BOMBS AND MINES**

To use a bomb or a mine, make it your currently-selected inventory item, and press the use button. This will throw it out in front of you, into the world.

### Flash Bomb

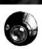

A flash bomb will burst on impact with any surface or object, and temporarily stun any creature (well, any creature with eyes) that can see the explosion. If you are looking at the detonation, you'll experience some visual side effects.

18

# **Explosive Mine**

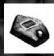

An explosive mine will sit around waiting for something to wander by, and then explode, doing a great deal of damage and making a great deal of noise. Like fire arrows, they're not very stealthy, but can be highly effective in the right situations.

#### **Gas Mine**

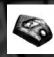

Gas mines are used just like explosive mines, but instead of exploding when triggered, they release a cloud of potent knockout gas, similar to gas arrows.

#### **POTIONS**

**Healing Potion** 

This does exactly what you would expect. Select it as your inventory item, and right-click to drink it.

### **Breath Potion**

This potion provides an extra gulp or two of air, which is useful when you're underwater and have been holding your breath for too long. Select it as your inventory item, and right-click to "drink" it.

### **Speed Potion**

Drinking this potion will give you an extra burst of speed, but only for a short time. It's just the thing if you need to flee from trouble. It's also useful for chasing someone down, before they can run off and warn their friends about you.

# **Holy Water**

You don't actually drink Holy Water. Instead, using a vial of Holy Water will turn all of your Water Arrows (assuming you have any) into Holy Arrows, which are extremely potent against the Undead. Note that this transformation only lasts for 30 seconds, after which your Water Arrows revert to normal.

# The Compass

The compass is a tool you'll have on every mission. To use it, select it as your current inventory item. It will turn as you turn, with the red pointer always indicating north. (On all of your mission maps, the tops of the pages are north.) Since you may not have detailed knowledge of all the locations you'll visit during the game, the compass is an extremely useful navigational aid.

# The Visibility Gem

There is one other important tool, which is in effect all the time. This is the visibility gem, a yellow gemstone at the bottom center of the screen. The visibility gem is used to measure your current level of visibility, which is affected by a number of things: light level, movement speed, and whether or not you have a weapon. If you are running directly under a street lamp with your sword drawn, the gem will be at full brightness. If you are standing still in a deep shadow with your sword and bow put away, the gem will be dark. The gem has several grades of brightness, which correspond to different levels of visibility. If you're not sure how easy you are to see at any given moment, check the visibility gem.

# HINTS/TACTICS

You are not a tank.

The most important thing to remember about Thief is that you are not an unstoppable fighting machine. If you're planning on making bold frontal assaults on multiple foes at once, go get fitted for your coffin now.

#### Try to be invisible.

The best way to stay alive is to stay out of sight. There are many ways to avoid being noticed of your enemies:

- Stick to the shadows, and avoid brightly-lit places when possible.
- You're more visible when you're moving than when you're standing still.
- You're more likely to be seen when you have a weapon drawn.
- You're less likely to be seen if you stick close to walls, than if you're out in open spaces.

Remember, if there's too much light for comfort in a space you want to cross, you can put out torches with Water Arrows.

#### Sound off

Your enemies can see you, and they can also hear you. Your footsteps make more noise running than walking, so only run when you must. Be aware of the floor surface, and walk on carpets or grass if you have the option. Tile floors and metal gratings are going to be noisy – use moss arrows to muffle your footsteps when crossing these surfaces.

#### Sound on

You can learn much about your situation by listening. Listen at doorways before you open doors. Listen at hallway junctures. Most creatures make sounds while they move around, whether it's whistling, muttering, or just the sound of their feet. And just as in real life, you'll have an easier time hearing faint sounds if you yourself are standing still.

### Take the high ground.

When possible, look for positions where you can look down on your enemies. They're less likely to see you up on a wall, or crouching in the rafters. Also, even if they do see you, they won't be able to reach you easily, and unless they have a ranged attack, you'll have time to escape.

#### Even the odds.

If you're confronted with more foes than you can reasonably handle (which, in most cases, is more than one), try to arrange things so that you can engage them one at a time.

If you can successfully knock out a guard (as opposed to killing him), he'll make less noise as he goes down, and is less likely to alert others.

#### Hide the evidence.

If you defeat an opponent, hide the body in the shadows, so that other passers-by won't be alerted to your presence. If you have Water Arrows to spare, use them to clean up incriminating blood stains. Closing doors behind you can also serve to keep anyone from becoming suspicious.

# THIEF DEFAULT KEYBINDINGS

| Use Weapon     | <b>Mouse Buttor</b> | 11 6            |                    |
|----------------|---------------------|-----------------|--------------------|
| Use Item       | Mouse Buttor        | 12              | 101                |
| Block          | <b>Mouse Buttor</b> | 13              |                    |
|                |                     |                 |                    |
| Run            | W                   | Numpad _8       | Up Arrow           |
| Walk           | S                   | Numpad _5       |                    |
| Backpedal      | X                   | Numpad _2       | Down Arrow         |
| Turn Left      | A                   | Numpad _4       | Left Arrow         |
| Turn Right     | D                   | Numpad 6        | Right Arrow        |
| Sidestep Left  | Z                   | Numpad 1        | Alt/Turn Left      |
| Sidestep Right | C                   | Numpad _3       | Alt/Turn Right     |
| Lean Left      | Q                   | Numpad _7       | A CV 1             |
| Lean Right     | E                   | Numpad _9       |                    |
| Jump           | SPACE               | Numpad _0       | 4 64 1             |
| Block          | SPACE               | Numpad_0 (wit   | th sword selected) |
| Crouch         | F                   | Numpad ENTER    |                    |
| Look Up        | T                   | Page Up         |                    |
| Look Down      | G                   | Page Down       |                    |
| Center View    | V                   | Numpad _DEL     | TAXA I             |
| Drop Item      | R                   | All             |                    |
| Map            | M                   | Marie Committee |                    |
| Objectives .   | 0                   |                 |                    |
|                |                     |                 |                    |

| Next Item Tab Numpad _* Left Bracket Previous Item Shift/Tab Numpad _/ Right Bracket Clear Item Backspace Screen Gamma Adjust +, -                                                                                                    | 4 |
|----------------------------------------------------------------------------------------------------|---|
| PI STORY OF THE STORY                                                                                                    | 0 |
| Clear Weapon Sword Sword IBlackjack Broadhead Arrow Water Arrow 4 Fire Arrow 5 Moss Arrow 6 Gas Arrow 7 Rope Arrow 8 Nolsemaker Arrow 9 select Healing Potion select Breath Potion select Breath Potion select Lock Pick 1 select Lock Pick 2 select Flash Bomb select Gas Mine select Gas Mine select Mine select Compass F9 take Screenshot F1  F1  F3  F5  F6  F6  F7  F7  F8  F8  F8  F8  F9  F8  F8  F8  F9  F8  F8 |   |

HELP! Thief: The Dark Project has hosed my system, and I suspect that DirectX is the culprit. How can I restore my original drivers?

YOU CANNOT REMOVE DIRECTX FROM YOUR SYSTEM, but you can restore the original audio and video drivers which have been updated by the installation of DirectX. If you enter the Windows 95/98 CONTROL PANEL and click on the ADD/REMOVE PROGRAMS icon, you should see a list of all of the programs that are registered with Windows 95/98 in the Add/Remove Programs Properties panel.

If you see a listing for "DirectX Drivers", double-click it to open the DirectX Setup panel. At the bottom of this panel, there should be 2 buttons: Restore Display Drivers, and Restore Audio Drivers. Clicking on these buttons should restore the original video and audio drivers. Once again, please note that while this will restore the older drivers that were replaced by DirectX, it will NOT remove DirectX nor will it automatically cure problems you may have been experiencing. Though DirectX will remain on your system, the restoration of the older drivers may then allow you to successfully run the program. We also recommend that you obtain the latest drivers for your video and audio cards. Please read the README file for more details.

To check to see if there is a patch already available for Thief: The Dark Project which may address your particular problem, or may even add features which were not available in the shipping version of the game, go to the Looking Glass web site at www.lglass.com/cs/thief

For the latest FAQ, please check out the Looking Glass web site at www.lglass.com/cs/thief

For hints, tips and strategies, please go to your local computer retailer or bookstore to purchase the official Thief: The Dark Project Strategy Guide.

<sup>©</sup> Intermetrics Entertainment Software, LLC dba Looking Glass Studios 1998. All rights reserved. Eidos Interactive is a trademark of Eidos, PLC. Thief: The Dark Project is a trademark of Intermetrics Entertainment Software, LLC dba Looking Glass Studios.

# THIEF CREDITS

### **DEVELOPMENT TEAM**

Leads

**Project Leader** Grea LoPiccolo

Lead Programmer

Tom Leonard

**Lead Artist Mark Lizotte** 

**Lead Designer** Tim Stellmach

as Himself Doug Church

**Executive Producer** Joseph Gilby

Producer Josh Randall

**Programmers** Chris Carollo, Kate Jenkins

Marc "Mahk" LeBlanc, Mat MacKenzie

Renderer Sean Barrett

Hardware Rendering and D3D Support Kevin Wasserman

Designers

Laura Baldwin, Dorian Hart, Mike Ryan, Randy Smith, Sara Verrilli

**Initial Design and Story Concepts** 

**Ken Levine** 

**Artists** 

Daniel Thron, Robb Waters

**Lead Audio Eric Brosius** 

A/V Support Kemal Amarasingham, Jennifer Hrabota

**Additional Programming** Dan Schmidt, Briscoe Rogers, Jon Chey, James Fleming, Cynthia Monter, Darren LaFreniere, Mark Justin Waks Rob "Xemu" Fermier, Zarko Bizaca, Pat McElhatton

**Build Engineer David Teichholtz** 

Additional Design Peggy O'Connell, Ian Vogel Nate Wells, Jeff Yaus

**Additional Art** Steve Caniff, Erin Coughlan, Nate Wells Brennan Priest, Marlon Carlo Violette

Cutscenes

Direction, art, animation **Daniel Thron** 

Co-Direction and editing Josh Randall

Music and audio **Eric Brosius** 

Screenplay Terri Brosius with help from Erin Coughlan, Jennifer Hrabota Marion Carlo Violette, Nate Wells **Robb Waters** 

Voices Garrett

Steven Russell

Constantine **Joffrey Spaulding** 

**Viktoria Terri Brosius** 

Guards Steven Russell, Geoffrey Stewart

Hammers Stephen Russell, Joffrey Spaulding

Servants

Dorian Hart, Sara Verrilli **Prisoners** 

Geoffrey Stewart, Andy Meuse **ApeBeasts** 

Dan Thron

Keeper **Nate Wells** 

Cutty

Dan Thron Murus **Randy Smith** 

Ramirez Dan Thron Renault **Dan Thron** 

The Eve **Dan Thron** 

**Motion Capture Actor Jonathon Conant** 

**Marketing Director** Michael Malizola

**QA Manager** Steve Pearsall

**Lead Tester** Michael J. Steinkrauss

**Testers** David Sax, Kevin Callow, Tom Greaty, Alexx Kay, Lulu Lamer, Mike Romatelli Chris Siegal, Natasha Swift

Manual

Text **Dorian Hart** 

Illustrations **Daniel Thron** 

Website Jennifer Hrabota, Josh Randall Steve Pearsall

**Network Administration** Rob Meffan, Andy Meuse

**Customer Service** Rob Caminos, Jason Jope

Looking Glass Management Paul Neurath, Erik Gloersen Michael Alexander

Motion Capture (Adaptive Optics)
Dean Wormell, Liz Hincks

**Special Thanks** 

Warren Spector, Constantine Hantzopoulos, Sandra Smith, TTLG, Liz Hincks, Bill Carlson.

### **EIDOS US**

Producer Matthew Miller

QA Manager Mike McHale

<u>Director of Development</u> James Poole

<u>Lead Tester</u> Clayton Palma

<u>Testers</u> Jeremy Hunter, Greg Coleman, Eric Stephens

Additional Testing Rudy Ellis, Corey Fong, Peter Schmalz, John Arvay, Kenneth Schmidt, Tim Moore, Greg Rizzer, Chris Charles, Franklin Vasquez, Victor Waters

Product Manager Kelly Zavislak Public Relations

<u>Public Relations</u> Gary Keith, Tricia Gray Marketing Support

Paul Baldwin, Susan Boshkoff, Sacha Fernandes, Michelle Bravo, Sutton Trout

Manual Layout Lee Wilkinson

<u>Customer Support Manager</u> Micheal Kelly

Special Thanks
Alan Cash, John Borg, Spencer Liu,
Mike Schmitt, Eric Adams, Frank Hom,
Tom Marx, Mike Kawahara,
Mike Weksler, Mike Gilmartin, Sprinkles
& DVD

# **EIDOS UK**

Producer Jonas Eneroth

Publishing Director John Kavanagh

Localization Manager Flavia Timiani

QA Manager Tony Bourne

Marketing Manager Karen Ridley

Public Relations
Jonathan Rosenblatt
Special Thanks
Lee Briggs, MS-MBK!